## 【2020年度入学者対象】

## 「教養卒論」 (2022年度3Q,4Q)履修クォーターとクラス対応表

「教養卒論」は「東工大立志プロジェクト」を履修した年度と、その時のクラス番号に応じて、履修する年度とクォーターおよび履修クラスが指定されています。

履修する年度やクォーター、クラスを自由に選べるわけではありませんので、注意して下さい。

以下の対応表で、履修クォーターと指定クラスを確認してください。

## 履修申告開始日には、指定されたクラスが教務Webシステムの「申告科目の登録」のページに自動的に一時保存状態で反映されます。

下記表で指定されたクラス番号が間違いなく反映されていることを確認の上、履修申告締切までに、ほかの科目とあわせ、本登録して下さい。

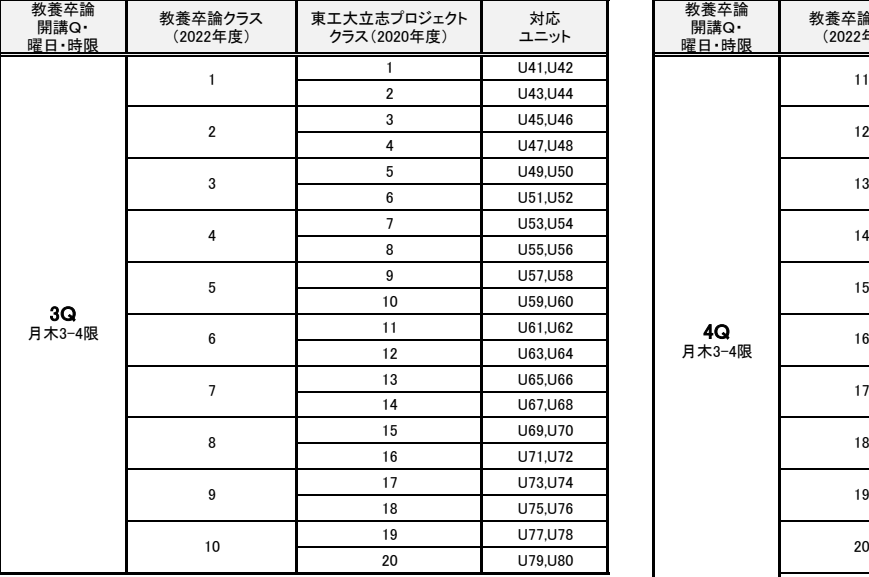

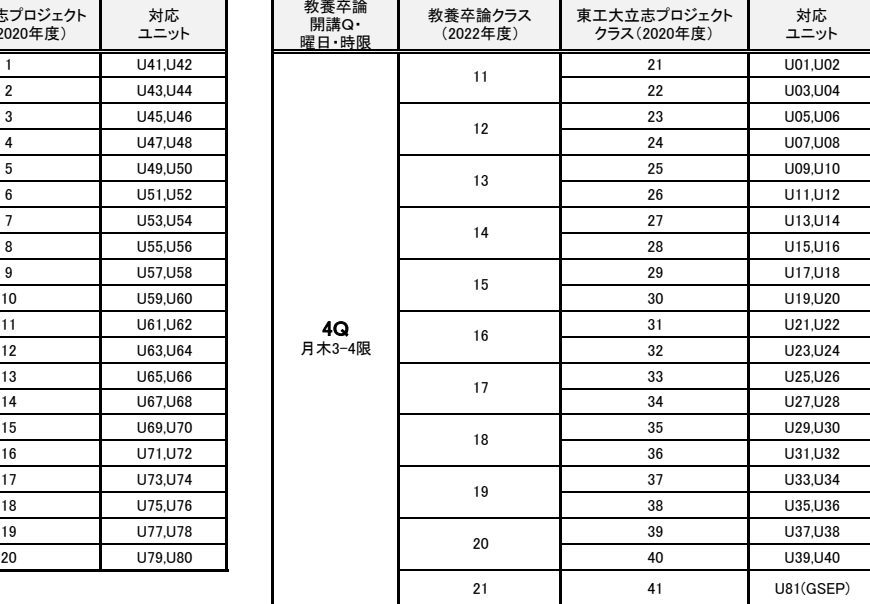

◆「東工大立志プロジェクト」の履修クラスの確認方法◆

教務Webシステムにログインする

→「申告チ**τック結果/過去分の参照**」

→右上の「過去分の参照」で「東工大立志プロジェクト」に合格した年度・学期を選択

→「東工大立志プロジェクト」を探し、科目名の後ろにある数字が、履修していたクラス

※自分のユニットを覚えている学生は、ユニットから対応表で確認できます。

## ◆注意事項◆

(1)2022年度に「教養卒論」の履修対象になっている編入生・転入生・再入学生、および、2021年度以前の履修対象者で「教養卒論」未修得の学生の指定クラスは、別途8月3日にメールで通知しています。 メールを探す場合は以下の条件で探してみて下さい。

・送信日:8月3日 (古い情報で「7月下旬送信」と書かれていましたが、実際に送信されたのは8月3日です。ご注意ください) ・メール件名:【重要】2022年度 文系教養必修科目「教養卒論」履修クォーターのお知らせ ・送信元:bunkei@jim.titech.ac.jp

(2)「教養卒論」履修対象者全員に向けて、ILAの室田真男先生から「【重要】2022年度「教養卒論」論題のお知らせ」という件名で教養卒論の課題について通知が送られています。必ず確認してください。

(3) 履修申告開始日には、指定されたクラスが教務Webシステムの「申告科目の登録」のページに自動的に一時保存状態で反映されますので、履修申告締切までに、指定されたクラスで本登録して下さい。